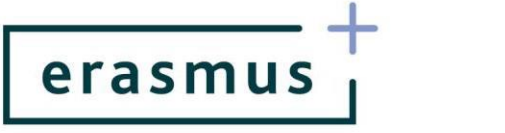

## **INSTRUKCJA POSTĘPOWANIA Z RAPORTEM POSTĘPU/PRZEJŚCIOWYM Akcja KA201**

- 1. Raport postępu/przejściowy składa się wyłącznie poprzez system Mobility Tool+ (MT+) [https://webgate.ec.europa.eu/eac/mobility.](https://webgate.ec.europa.eu/eac/mobility)
- 2. Termin złożenia raportu określony jest w umowie finansowej.
- 3. Raport wypełniają Państwo w jednym wybranym języku. Zgodnie z umową może to być język polski lub język angielski. Wypełnienie raportu częściowo w języku polskim i częściowo w angielskim spowoduje jego odrzucenie.
- 4. Część danych do raportu pobierana jest automatycznie z systemu MT+. Dlatego, aby przygotować raport, należy najpierw uzupełnić dane budżetowe i opisowe w poszczególnych zakładkach bezpośrednio w systemie MT+.

**Uwaga! Do zakładek** (a) rezultaty pracy intelektualnej, (b) wydarzenia upowszechniające rezultaty pracy intelektualnej, (c) działania związane z uczeniem się, nauczaniem i szkoleniami, **automatycznie zostały skopiowane opisy działań z wniosku o dofinansowanie.** Przed złożeniem raportu opisy poszczególnych działań należy dostosować w taki sposób, aby odzwierciedlały **działania faktycznie wykonane w okresie sprawozdawczym**, a nie treść wniosku.

a. **Rezultaty pracy intelektualnej.** Prosimy, aby w polu "Output description" dla każdego rezultatu zawrzeć opis zadań wykonanych w ramach danego rezultatu w okresie sprawozdawczym i efekty tych działań.

W przypadku rezultatów, nad którymi praca jeszcze się nie rozpoczęła, prosimy podać taką informację w polu "Output description".

Należy także zweryfikować wszystkie inne informacje dotyczące danego rezultatu – języki, środki przekazu, organizacje uczestniczące – w przypadku ewentualnych zmian. W dalszych etapach realizacji projektu opisy rezultatów będą Państwo mogli ponownie edytować, by odzwierciedlić aktualny na dany moment stan prac.

b. **Wydarzenia upowszechniające rezultaty pracy intelektualnej.** Prosimy postąpić analogicznie, jak przy opisie rezultatów. W polu "Description of Multiplier event" dla każdego wydarzenia prosimy zawrzeć informację, czy działanie już się odbyło i/lub czy ewentualnie rozpoczęły się przygotowania do niego (jeśli dotyczy). Prosimy także o odpowiednie dostosowanie pozostałych informacji dotyczących danego wydarzenia, by opisywały aktualny stan.

FUNDACJA ROZWOJU SYSTEMU EDUKACJI Narodowa Agencja Programu Erasmus+<br>Aleje Jerozolimskie 142a, 02-305 Warszawa tel. 22 46 31 000, faks 22 46 31 025 kontakt@erasmusplus.org.pl www.erasmusplus.org.pl | www.frse.org.pl

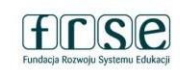

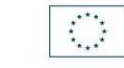

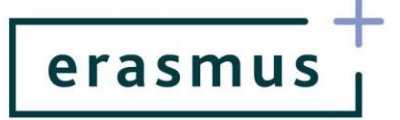

- c. **Działania związane z uczeniem się, nauczaniem i szkoleniami.** Podobnie jak w dwóch poprzednich kategoriach, prosimy wskazać w polu "Activity description", czy dane działanie miało już miejsce i opisać je, jeśli już się odbyło (w tym przebieg i efekty).
- 5. Prosimy pamiętać, że składany przez Państwa raport odnosi się do konkretnego okresu sprawozdawczego. W związku z tym raport powinien obejmować działania wyłącznie podjęte/zrealizowane w okresie sprawozdawczym, co oznacza, że daty końcowe wszystkich sprawozdawanych działań muszą mieścić się w okresie sprawozdawczym np. jeśli okres sprawozdawczy trwa od 01.09.2017 do 31.08.2018 to najpóźniejsza sprawozdawana data końcowa w każdym działaniu to 31.08.2018.
- 6. Jeśli w projekcie występują *Koszty osób ze specjalnymi potrzebami* lub *Koszty nadzwyczajne,* do raportu należy wpisać koszty rzeczywiście poniesione, na podstawie faktur.
- 7. Jeśli wypełniany przez Państwa raport jest **raportem przejściowym** i zostało już wykorzystane 70% środków otrzymanych w ramach I raty dofinansowania, to w podpunkcie 10.1.1 **Wniosek o**  kolejną płatność zaznaczają Państwo odpowiedź "TAK".
- 8. Jeśli, analizując złożony przez Państwa raport, NA uzna, że nie jest w stanie ocenić **dotychczasowego przebiegu działań w projekcie na podstawie dostarczonych tam informacji,**  mogą Państwo być proszeni o ponowne złożenie raportu. Będzie to pociągało za sobą **konieczność ponownego uzyskania podpisu na Oświadczeniu prawnego przedstawiciela, który jest niezbędnym załącznikiem do raportu.**

## **OBOWIĄZKOWY ZAŁĄCZNIK DO RAPORTU**

 $\checkmark$  Oświadczenie prawnego przedstawiciela instytucji koordynującej. Oświadczenie należy pobrać z systemu MT+ z sekcji *Raporty* w dziale *Załączniki*, wydrukować i przedłożyć do podpisu prawnego przedstawiciela. Skan podpisanego Oświadczenia należy załączyć do raportu **przed**  jego złożeniem.

**UWAGA!** FRSE **nie wymaga** podawania na Oświadczeniu identyfikatora krajowego ani numeru identyfikacyjnego prawnego przedstawiciela. Prosimy upewnić się, że na Oświadczeniu umieszczone jest właściwe nazwisko osoby uprawnionej do reprezentowania Państwa instytucji. Jeśli nie, oznacza to, że powinni Państwo przesłać NA informację o zmianie prawnego przedstawiciela oraz wypełnić ankietę beneficjenta w systemi[e https://online.frse.org.pl/](https://online.frse.org.pl/) podając tam dane nowego prawnego przedstawiciela. Dopiero kiedy NA otrzyma te informacje, będzie mogła zmienić jego dane w programie Mobility Tool+.

FUNDACJA ROZWOJU SYSTEMU EDUKACJI Narodowa Agencja Programu Erasmus+<br>Aleje Jerozolimskie 142a, 02-305 Warszawa tel. 22 46 31 000, faks 22 46 31 025 kontakt@erasmusplus.org.pl www.erasmusplus.org.pl | www.frse.org.pl

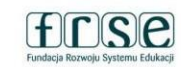

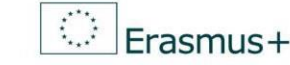

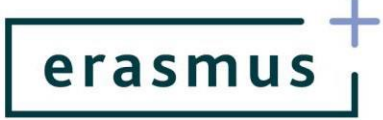

## **DODATKOWE ZAŁĄCZNIKI DO RAPORTU**

- Jeśli zakończyli już Państwo pracę nad niektórymi rezultatami pracy intelektualnej, to prosimy o załączenie ich do raportu – bądź wskazanie miejsca, gdzie ten rezultat został umieszczony np. strona projektu, dropbox, platformy zarzadzania projektami itd.
- $\checkmark$  Programy zrealizowanych wydarzeń upowszechniających rezultaty pracy intelektualnej.
- $\checkmark$  Programy działań związanych z uczeniem się, nauczaniem i szkoleniami.

FUNDACJA ROZWOJU SYSTEMU EDUKACJI Narodowa Agencja Programu Erasmus+<br>Aleje Jerozolimskie 142a, 02-305 Warszawa tel. 22 46 31 000, faks 22 46 31 025 kontakt@erasmusplus.org.pl www.erasmusplus.org.pl | www.frse.org.pl

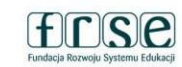

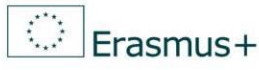